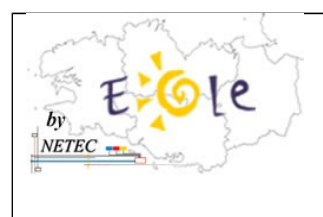

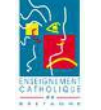

## **. Téléchargement du driver WIFI du Toshiba Pro-L300 sur le site de Toshiba**

- Lien vers le site de Toshiba : **[http://www.toshiba.fr/innovation/download\\_drivers\\_bios.jsp?](http://www.toshiba.fr/innovation/download_drivers_bios.jsp?service=FR) [service=FR](http://www.toshiba.fr/innovation/download_drivers_bios.jsp?service=FR)**
- Remplir les champs comme indiqué ci-dessous :

## **Téléchargement Drivers & BIOS**

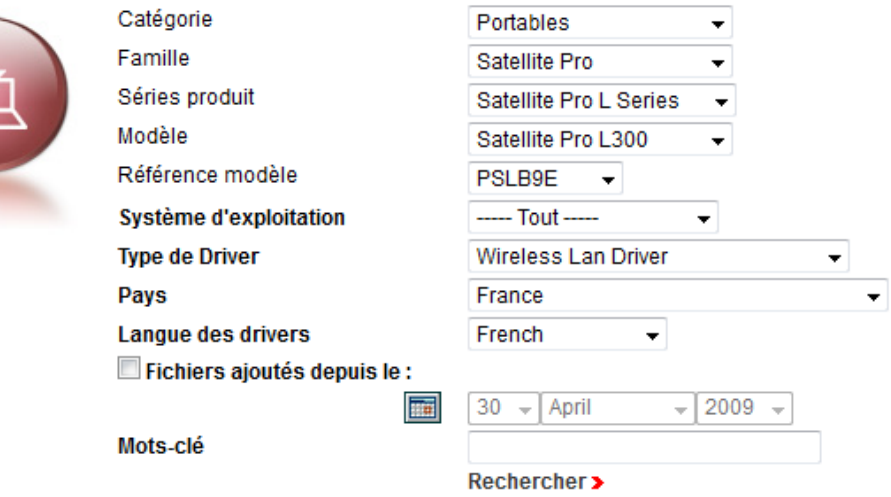

Merci d'indiquer vos critères de recherche ci-dessus

> Télécharger les BIOS

## 3 Drivers trouvés

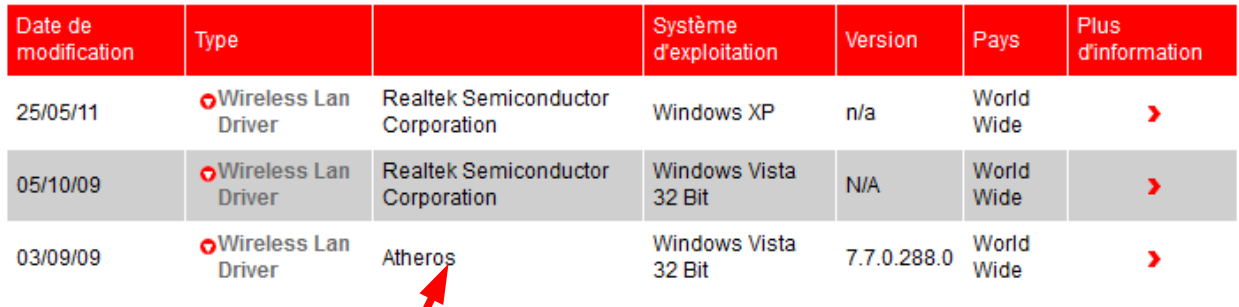

• Sélectionnez le driver « **Atheros** »

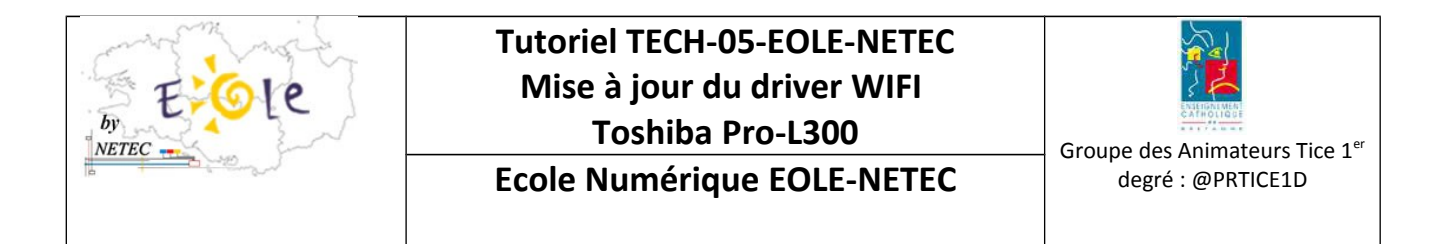

## **TOSHIBA** Leading Innovation >>>

Computer Systems EMEA DE Wireless Connection Portal

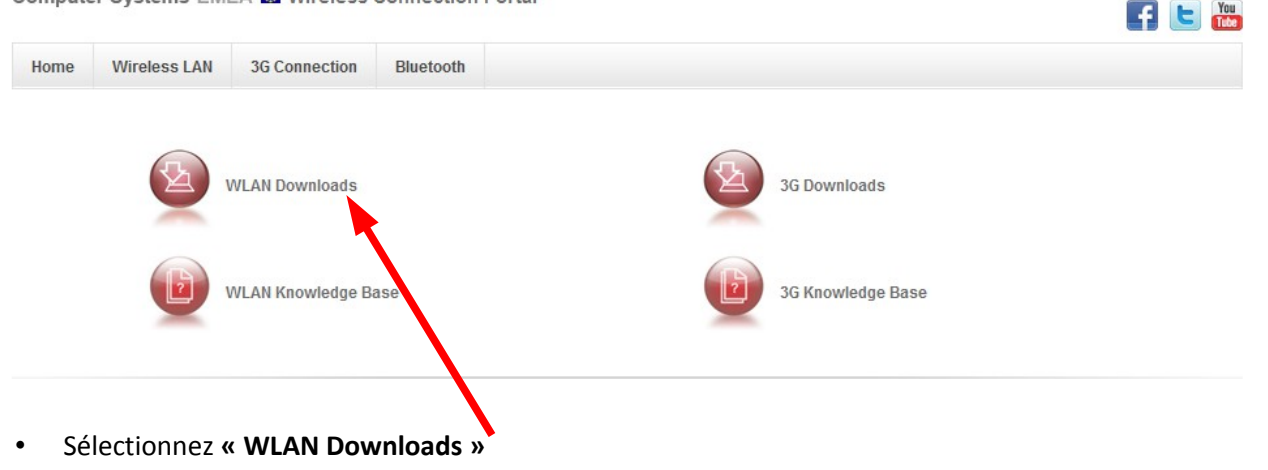

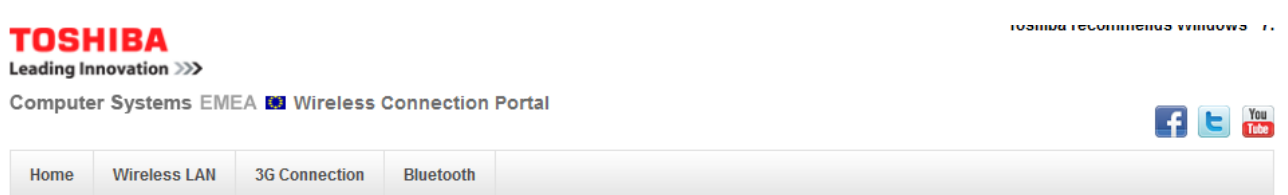

**Wireless LAN Driver Downloads** 

If you do not know which Wireless LAN Adapter model is installed in your Notebook, please refer to the "How to if you consider the built-in wireless lan card and the installed driver version with the Toshiba PC Diagnostic Tool" or "How<br>to identify an unknown device (e.g. Wireless LAN module)?" document from our Wireless LAN Knowled

Click here to visit our Wireless LAN Knowledge Base

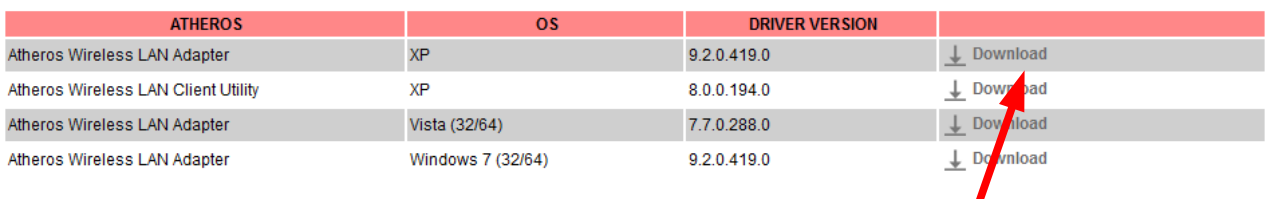

- Choisir « **Atheros Wireless LAN Adapter »** version **« 9.2.0.419.0 »** version **XP**
- Décompressez le fichier : **« atheros-wlan-xp-9204190.zip »** et exécutez le fichier **« setup.exe »**
- Cliquez sur « **suivant** » aux questions demandées

Toshiba recommends Windows<sup>®</sup> 7.